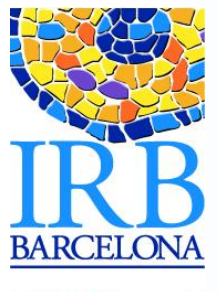

**INSTITUTE FOR RESEARCH**<br>FOR RESEARCH<br>IN BIOMEDICINE

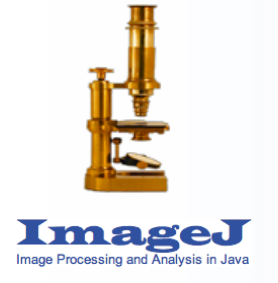

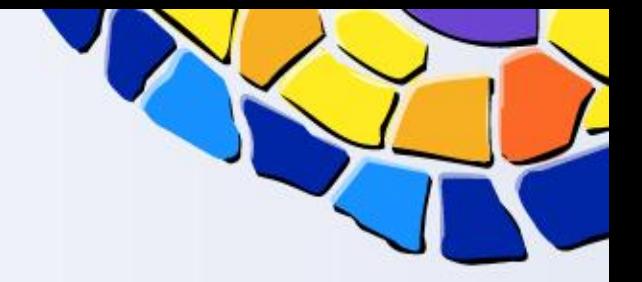

## **PRACTICAL SESSION**

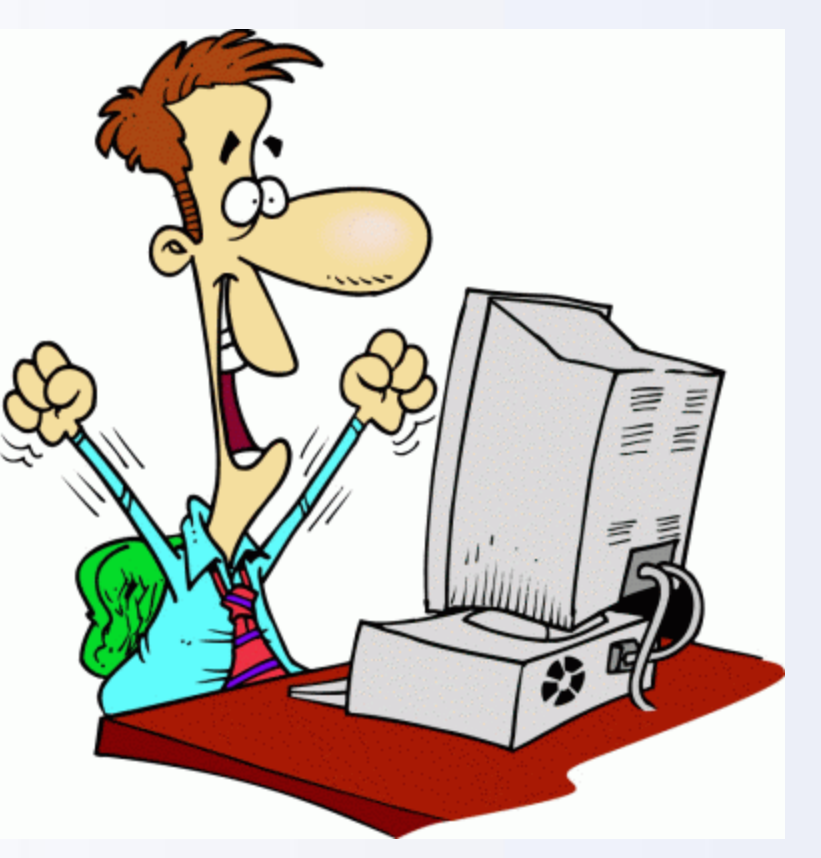

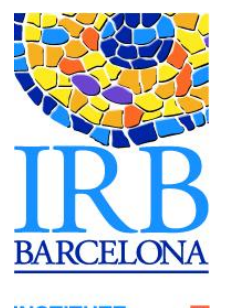

The control band

#### **RESEARCH BIOMEDICINE**

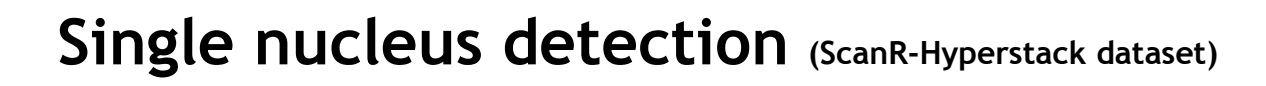

Analysis region in the nuclei channel

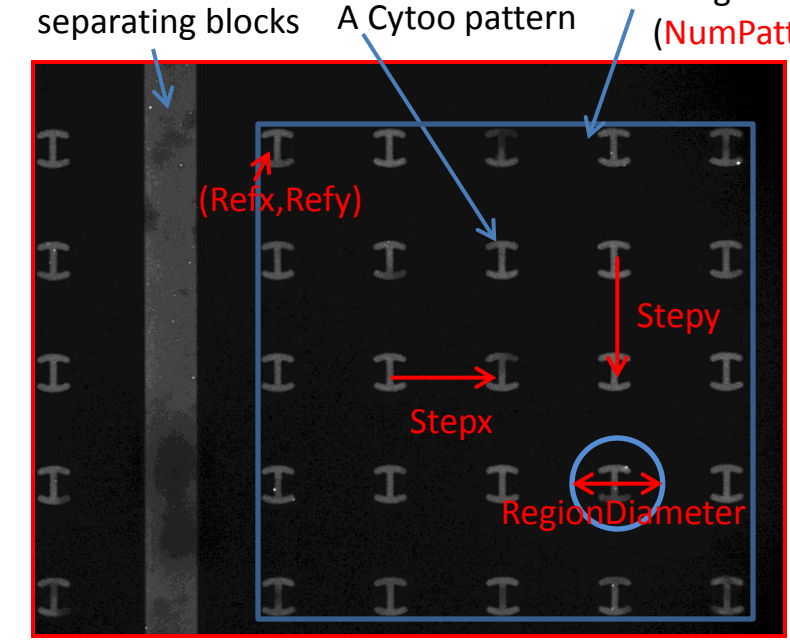

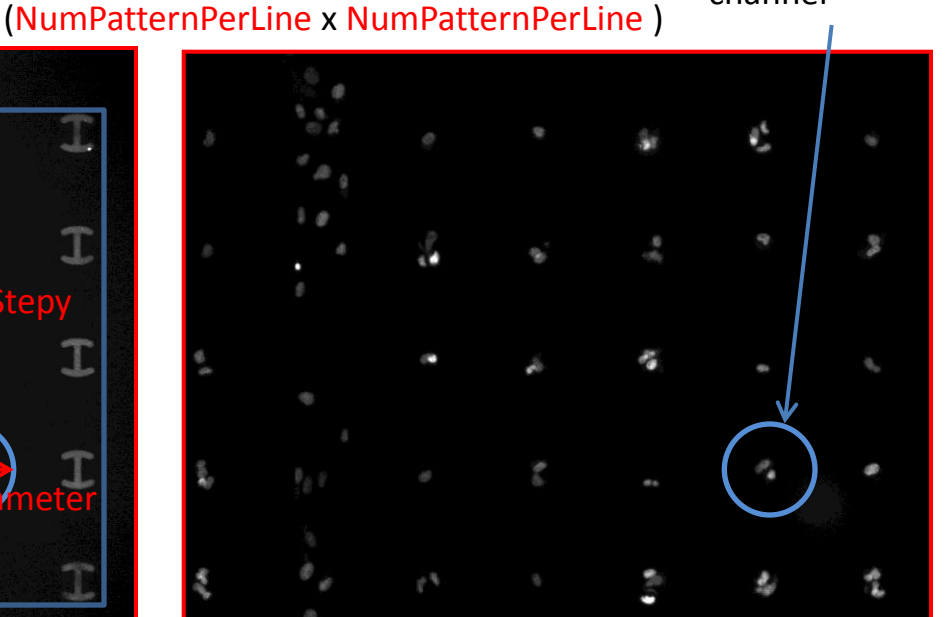

An image from the patterns channel (Alexa 647) An image from the nuclei channel (DAPI)

The settings: The images have been taken with a widefield microscope (10x) equipped with a motorized stage. Each image holds at least a 5x5 patterns region from a Cytoo chip block with seeded cells. The acquisition is performed over 3 channels: Cytoo patterns (Alexa 647), nuclei (DAPI) and cytoplasm (GFP). The grid of patterns is assumed regular and the blocks identically centered in the different positions.

A region within a block

The images: They are provided as a 3 channels x 2 frames (positions) hyperstack.

Exercise1: Sequentially generate disks like regions centered on each pattern, call the analysis function and write the number of detected nuclei close to the analysis region (in the nuclei channel).

Exercise2: Copy regions of the cytoplasm channel around the patterns hosting a single cell to a stack (each new region should be copied to a new slice of the stack).

Exercise3: Create a table to store the number of single cells and empty patterns per block region.

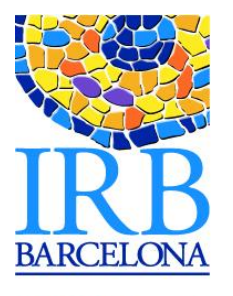

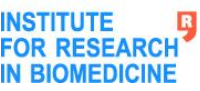

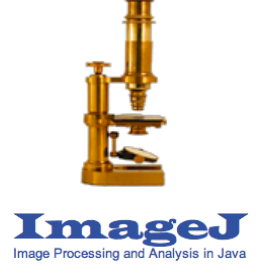

# **The SingleNucleusDetector Macro**

 Parameters initialization: required measurements, background/foreground colors, labels for point tool, text properties.

▶ Dialog box: number of patterns per row/column, Analysis regions diameter (RegionDiameter), Minimum area of nuclei, noise threshold.

 $\triangleright$  Image loop: change position (hyperstack frame)

 Calibration (only for the first frame): select the patterns channel (1) and ask the user to spot the centers of 3 reference patterns (up-left, up-right, bottom-left). From these positions deduce the positions of the patterns of the grid (assuming it is regular).

 $\rightarrow$  Refx and Refy are the coordinates of the up-left pattern.

 $\rightarrow$  Stepx and Stepy are the x and y distance between patterns.

- *Cells image stack and table Initialization*.
- Pattern loop: wander the pattern center positions
	- Create a disk selection around the pattern center (RegionDiameter).
	- Call the nuclei detection function on this active selection.
	- Write the number of nuclei that have been found for this pattern on the nucleus image.
	- *If a single nucleus has been found copy the bounding box of the analysis region from the cytoplasm channel to the current slice of* StackSingleCell*, add a new slice to this stack (to store the next hit).*
	- *Update single cell and empty pattern counters.*

*Update a user defined table (single nucleus and empty patterns per block region).*

▶ Remove one slice from the StackSingleCell.

## **DNA Foci Detection (ScanR-zproj dataset)**

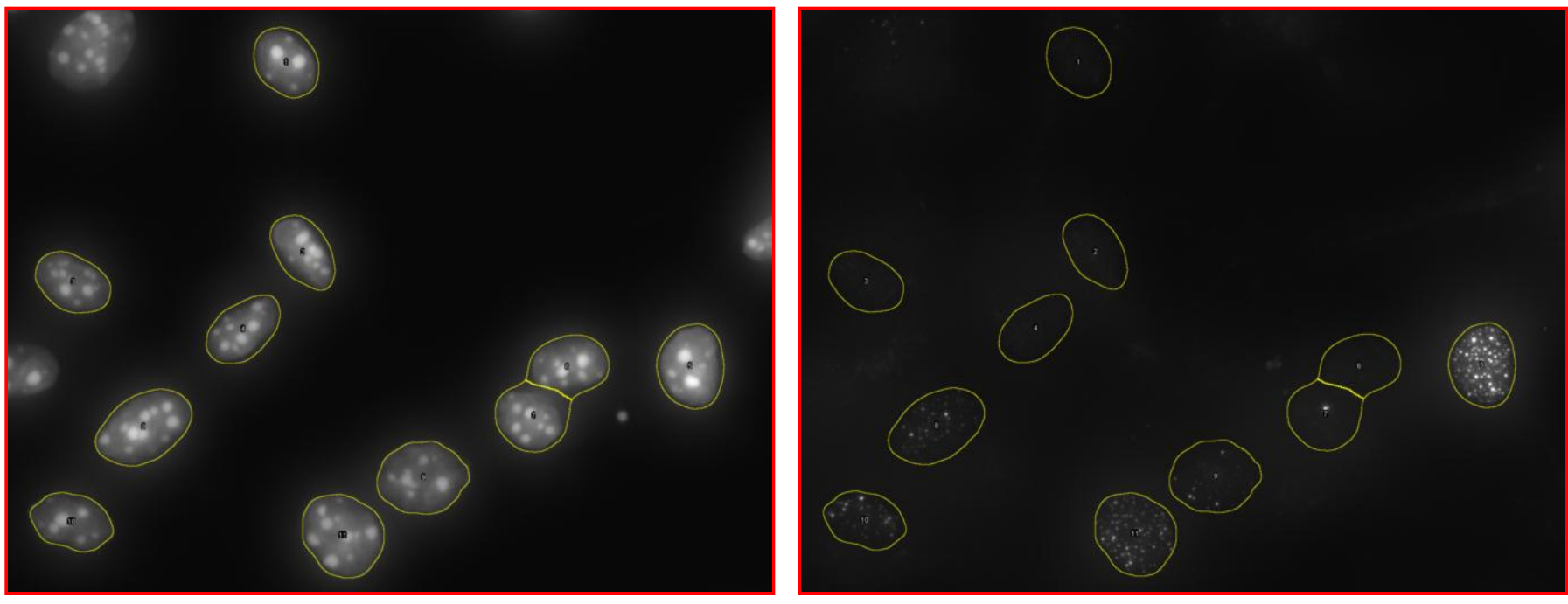

An image from the nucleus channel (DAPI) An image from the foci channel (GFP)

The settings: The images have been taken with a widefield microscope (100x) equipped with a motorized stage in 2 channels (nuclei and DNA damage foci).

The images: They are provided as a 2 channels x 1 frame (single position) hyperstack.

The parameters: The minimum area of a nucleus: MinNucArea (pixels), the minimum intensity level to consider a nucleus as foci positive: MinInt (the maximum intensity in the foci channel for each nucleus is considered), the analysis radius used for the foci (around twice the largest spot radius): AnalysisRad, the detection threshold for the foci (minimum intensity increase compared to surrounding): AnalysisThr, the minimum area of the foci (pixels): MinFociArea.

### **DNA Foci Detection Macro**

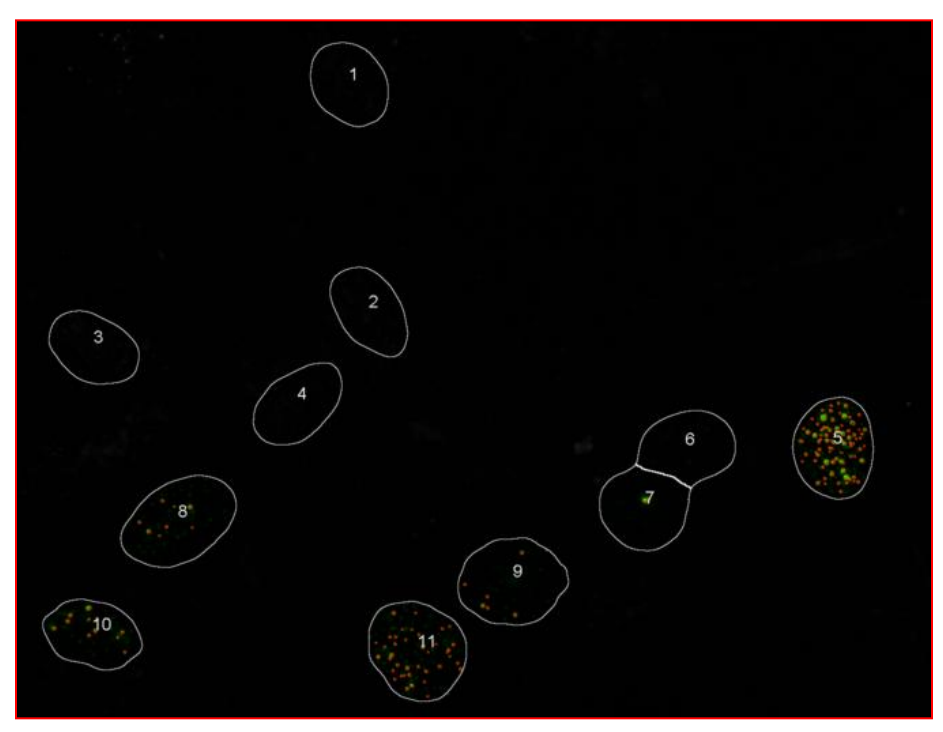

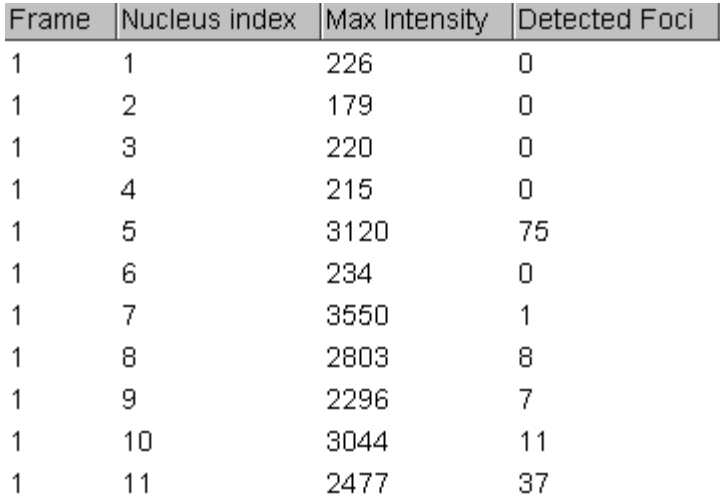

The results map The results table

The macro generates a map where the foci channel (green), the detected nuclei (white) and the detected foci (red) are overlaid. A table is also generated to report the number of foci per nucleus and the maximum intensity detected in the foci channel: the index of the nuclei of the map match those of the table.

Exercise: Modify the macro so that the average intensity of the foci is also reported in the table. Note: the average should be performed only over the detected foci, not inside each nucleus!